## Geneticist Assistant - Upgrade Guide

## Insert Disc or Download

- Download GeneticistAssistantSetup\_\*.exe from the SoftGenetics ftp server.
- Contact tech\_support@softgenetics.com for download information if you don't have it.

## Install

- Run GeneticistAssistantSetup\_\*.exe
- Install the server and client on the computer that has the server already installed.
- Install just the client on other computers

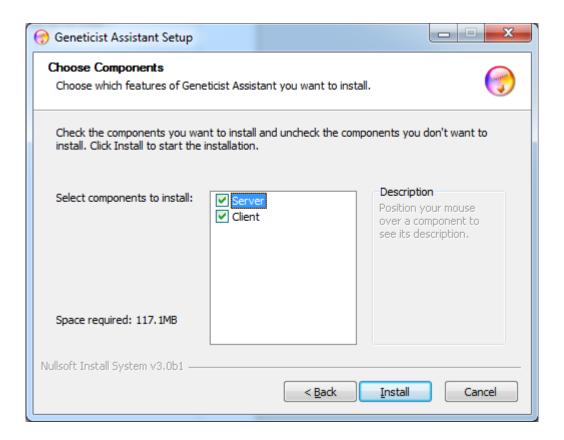